Guide d'information rapide Guia de Início Rápido Guía de inicio rápido

# OptiPlex 7440 All-in-One

## Quick Start Guide

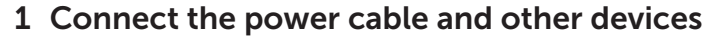

#### **Z** NOTE: If you are connecting a wireless keyboard or mouse, see the documentation that shipped with it.

Sluit het netsnoer en andere apparaten aan Branchez le câble d'alimentation et les autres périphériques Conecte o cabo de alimentação e outros dispositivos Conecte el cable de alimentación y otros dispositivos

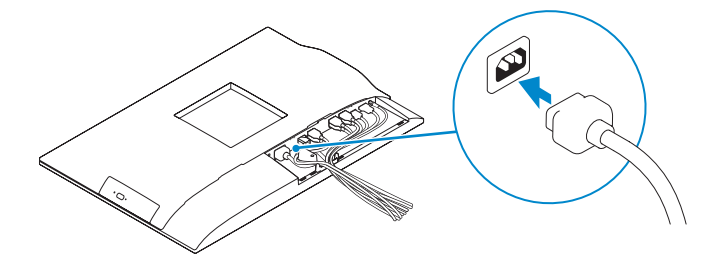

- **Z** N.B.: Als u een draadloos toetsenbord of muis aansluit, raadpleegt u de documentatie die daarbij is meegeleverd.
- **REMARQUE :** si vous connectez un clavier ou une souris sans fil, consultez la documentation fournie.
- **X** NOTA: Se estiver conectando um teclado ou mouse sem fio, consulte a documentação fornecida com o mesmo.
- **NOTA:** Si va a conectar un teclado o mouse inalámbricos, consulte la documentación que se envía con ellos.

### 3 Install the cable cover (Optional)

Plaats het kabelklepje (optioneel) | Installez le cache-câbles (en option) Instale a tampa do cabo (opcional) Instale la cubierta de los cables (opcional)

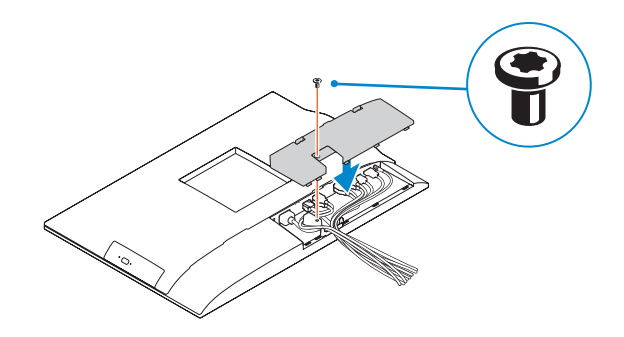

### 2 Remove the torx screw from the cable cover (Optional)

Verwijder de torxschroef van het kabelklepje (optioneel) Retirez la vis torx du cache-câbles (en option) Remova o parafuso torx da tampa do cabo (opcional) Extraiga el tornillo Torx de la cubierta de los cables (opcional)

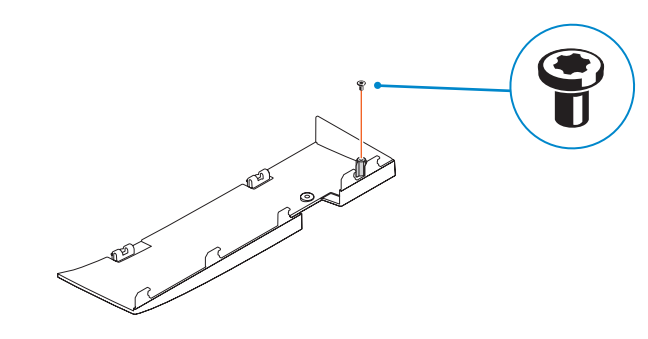

### 5 Press the power button

Druk op de aan-uitknop | Appuyez sur le bouton d'alimentation Pressione o botão liga/desliga | Pulse el botón de encendido

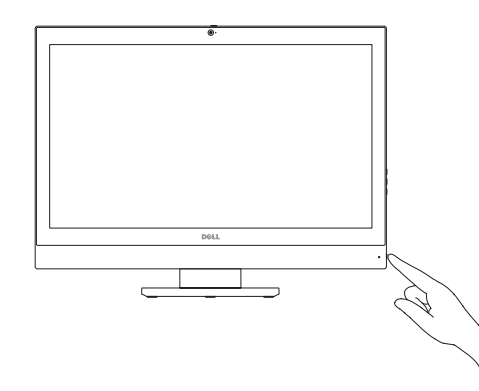

### 4 Install the stand

De standaard installeren | Installez le socle Como instalar o suporte | Instale el soporte

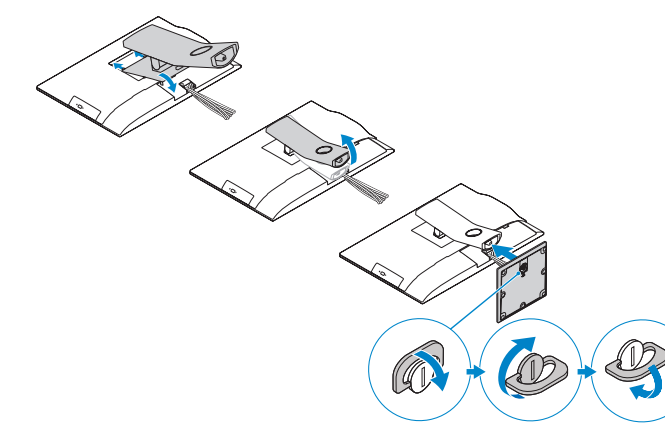

### 6 Finish Windows 10 setup

Voltooi de installatie van Windows 10 | Terminez l'installation de Windows 10 Conclua a instalação do Windows 10 | Finalice la configuración de Windows 10

> Enable Support and Protection Schakel ondersteuning en beveiliging in Activez l'Assistance et protection Habilite o suporte e a proteção Active Soporte y protección

Connect to your network Maak verbinding met uw netwerk Connectez-vous à votre réseau

Conectar-se à rede Conéctese a una red

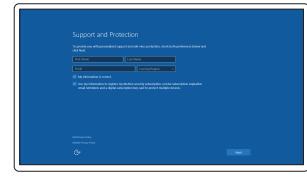

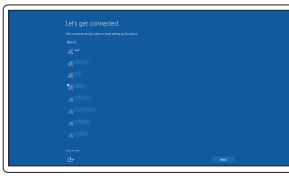

#### **NOTE:** If you are connecting to a secured wireless network, enter the password for the wireless network access when prompted.

Número de modelo reglamentario:  $\frac{W11C}{100 \text{ V} C4 - 240 \text{ V} C4}$ Voltaje de entrada: 100 V C/<br>Corriente de entrada (máxima): 100 V C/ Corriente de entrada (máxima): Frecuencia de entrada: 50 Hz–60 Hz Corriente de salida: 11,5 A / 15,2 A Voltaje de salida: 12,0 V CC

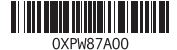

- N.B.: Als u verbinding maakt met een beveiligd draadloos netwerk, vul dan het wachtwoord voor het netwerk in wanneer daar om gevraagd wordt.
- **AREMARQUE :** si vous vous connectez à un réseau sans fil sécurisé, saisissez le mot de passe d'accès au réseau sans fil lorsque vous y êtes invité.
- **X** NOTA: Quando se conectar a uma rede sem fio segura, insira a senha para o acesso à rede sem fio quando solicitado.
- **NOTA:** Si se conecta a una red inalámbrica segura, introduzca la contraseña de acceso a la red inalámbrica cuando se le solicite.

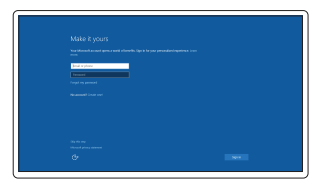

#### Sign in to your Microsoft account or create a local account

Meld u aan bij uw Microsoft-account of maak een lokale account aan Connectez-vous à votre compte Microsoft ou créez un compte local Conectar-se à sua conta da Microsoft ou criar uma conta local Inicie sesión en su cuenta de Microsoft o cree una cuenta local

#### Product support and manuals

Productondersteuning en handleidingen Support produits et manuels Suporte ao produto e manuais | Soporte del producto y ma dell.com/support dell.com/support/manuals dell.com/support/linux

#### Contact Dell

Neem contact op met Dell | Contacter Dell Entre em contato com a Dell | Póngase en contacto con Dell

dell.com/contactdell

#### Regulatory and safety

Regelgeving en veiligheid | Réglementations et sécurité Normatização e segurança | Normativa y seguridad

dell.com/regulatory\_compliance

Regulatory model Wettelijk model | Modèle réglementaire Modelo normativo | Modelo normativo

W11C

#### Regulatory type

Wettelijk type | Type réglementaire Tipo normativo | Tipo normativo

W11C001

#### Computer model

Computermodel | Modèle de l'ordinateur Modelo do computador | Modelo de equipo OptiPlex 7440 AIO

© 2015 Dell Inc. © 2015 Canonical Ltd © 2015 Microsoft Corporation.

#### Información para NOM, o Norma Oficial Mexicana

La información que se proporciona a continuación se mostrará en los dispositivos que se describen en este documento, en conformidad con los requisitos de la Norma Oficial Mexicana (NOM):

#### Importador:

Dell México S.A. de C.V. Paseo de la Reforma 2620 - Piso 11.° Col. Lomas Altas 11950 México, D.F.

- 16. USB 2.0 connectors 17. Network connector 18. Power-cable connector 19. Power-diagnostic button 20. Power-diagnostic light 21. Cable cover 22. Security cable slot 23. Stand 24. Service tag label 25. Headset connector 26. USB 3.0 connector with PowerShare 27. USB 3.0 connector
- 28. Memory card reader
- 7. On-Screen Display (OSD)-knoppen 22. Sleuf voor beveiligingskabel 16. USB 2.0-aansluitingen 17. Netwerkaansluiting 18. Netsnoerconnector 19. Diagnostische knop voeding 20. Diagnostisch lampje voeding 21. Kabelklepje 23. Standaard 24. Servicetaglabel 25. Headsetconnector 26. USB 3.0-connector met PowerShare 27. USB 3.0-aansluiting 28. Geheugenkaartlezer
- 14. Conectores USB 3.0
- 15. Conector de entrada HDMI
- 16. Conectores USB 2.0
- 17. Conector de red
- 18. Conector del cable de alimentación
- 19. Botón de diagnóstico de la alimentación
- 20. Indicador luminoso de diagnóstico de la alimentación
- 21. Cubierta de los cables
- 22. Ranura para cable de seguridad
- 23. Soporte
- 24. Etiqueta de servicio
- 25. Conector para auricular
- 26. Conector USB 3.0 con PowerShare
- 27. Conector USB 3.0
- 28. Lector de tarietas de memoria
- 15. Port d'entrée HDMI
- 16. Ports USB 2.0
- 17. Port réseau
- 18. Port d'alimentation 19. Bouton de diagnostic d'alimentation
- 20. Voyant de diagnostic d'alimentation
- 21. Cache-câbles
- 22. Fente pour câble de sécurité
- 23. Socle
- 24. Étiquette du numéro de service
- 25. Port pour casque
- 26. Port USB 3.0 avec PowerShare
- 27. Port USB 3.0
- 28. Lecteur de carte mémoire
- 16. Conectores USB 2.0
- 17. Conector de rede
- 18. Conector do cabo de alimentação
- 19. Botão de diagnóstico alimentação
- 20. Luz de diagnóstico alimentação
- 21. Tampa do cabo
- 22. Encaixe do cabo de segurança
- 23. Suporte
- 24. Etiqueta de serviço
- 25. Conector do fone de ouvido
- 26. Conector USB 3.0 com PowerShare
- 27. Conector USB 3.0
- 28. Leitor de placa de memória
- 1. Micrófono
- 2. Cámara
- 3. Cierre de privacidad de la cámara
- 4. Indicador luminoso de estado de
- la cámara
- 5. Micrófono 6. Unidad óptica
- 
- 7. Botones de visualización de la pantalla (OSD)
- 8. Indicador luminoso de estado de la unidad de disco duro
- 9. Indicador luminoso de estado de alimentación
- 10. Botón de alimentación/indicador luminoso de alimentación
- 11. Conector de audio
- 12. Conector DisplayPort
- 13. Conector de salida HDMI

### Features

xenter versions of the caractéristiques | Recursos | Funciones 1. Microphone 1. Microphone 16. USB 2.0 connectors 1. Microphone 1. Microphone 1. Microphone 1. Microphone 1. Microphone 1. Microphone 1. Microphone 1. Microph

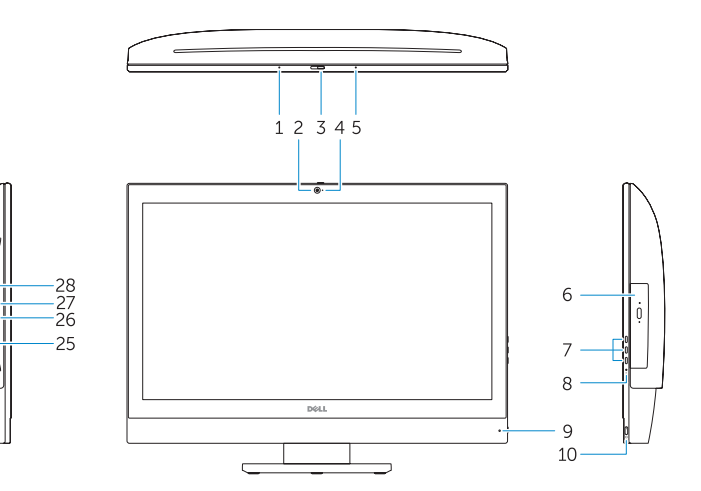

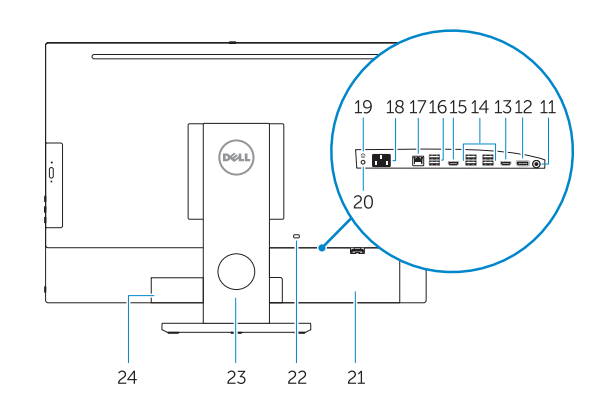

- **N.B.:** Ga voor meer informatie naar de handleidingvia dell.com/support.
- REMARQUE : pour plus d'informations, consultez le Manuel de l'utilisateur à l'adresse dell.com/support.
- NOTA: Para mais informações, consulte o Manual do Proprietário em dell.com/support.
- **NOTA:** Para obtener más información, consulte el *Manual del usuario* en dell.com/support.
- 1. Microphone 2. Camera
- 
- 3. Camera privacy latch
- 4. Camera-status light
- 5. Microphone
- 6. Optical drive
- 7. On Screen Display (OSD) buttons
- 8. Hard-drive status light
- 9. Power-status light
- 10. Power button/Power light
- 11. Audio connector
- 12. DisplayPort connector
- 13. HDMI-out connector
- 14. USB 3.0 connectors
- 15. HDMI-in connector
- 1. Microfoon 2. Camera **3.** Privacyvergrendeling van camera 4. Statuslampje camera 5. Microfoon 6. Optisch station 8. Statuslampje harde schijf 9. Stroomstatuslampje 10. Aan-uitknop/stroomlampje 11. Audio-aansluiting 12. DisplayPort-connector 13. Connector HDMI-uitgang
- 14. USB 3.0-aansluitingen
- 15. Connector HDMI-ingang
- 
- 2. Caméra
- 3. Loquet du cache de la caméra
- 4. Voyant d'état de la caméra
- 5. Microphone
- 6. Lecteur optique
- 7. Boutons de menu à l'écran (OSD)
- 8. Voyant d'activité du disque dur
- 9. Voyant d'état de l'alimentation
- 10. Bouton d'alimentation/Voyant d'alimentation
- 11. Port audio
- 12. Port DisplayPort
- 13. Port de sortie HDMI
- 14. Ports USB 3.0
- 1. Microfone 2. Câmera 3. Trava de Privacidade da Câmera 4. Luz de status da câmera 5. Microfone 6. Unidade ótica 7. Botões On Screen Display (OSD) 8. Luz de atividade do disco rígido 9. Luz de status de energia 10. Botão/luz de alimentação 11. Conector de áudio 12. Conector DisplayPort 13. Conector de saída HDMI 14. Conectores USB 3.0
- 15. Conector de entrada HDMI

### Locate Dell apps

Zoek naar apps van Dell | Localiser les applications Dell Localize os aplicativos Dell | Localice las aplicaciones Dell

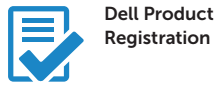

#### Register your computer

Registreer de computer Enregistrez votre ordinateur Registrar o computador Registre el equipo

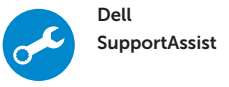

#### Check and update your computer

Controleer de computer en werk deze bij Recherchez des mises à jour et installez-les sur votre ordinateur Verifique e atualize o computador Busque actualizaciones para su equipo

#### Ubuntu

#### Follow the instructions on the screen to finish setup.

Volg de instructies op het scherm om de setup te voltooien. Suivez les instructions qui s'affichent pour terminer la configuration. Siga as instruções na tela para concluir a configuração. Siga las instrucciones en pantalla para finalizar la configuración.

#### NOTE: For more information, see *Owner's Manual* at dell.com/support.